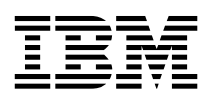

# Acerca del software

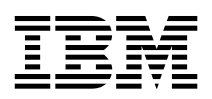

# Acerca del software

 **Nota** 

Antes de utilizar esta información y el producto al que da soporte, lea el Apéndice A, "Visualización del acuerdo de licencia" en la página 23 y el Apéndice B, "Avisos y marcas registradas" en la página 25.

## **Contenido**

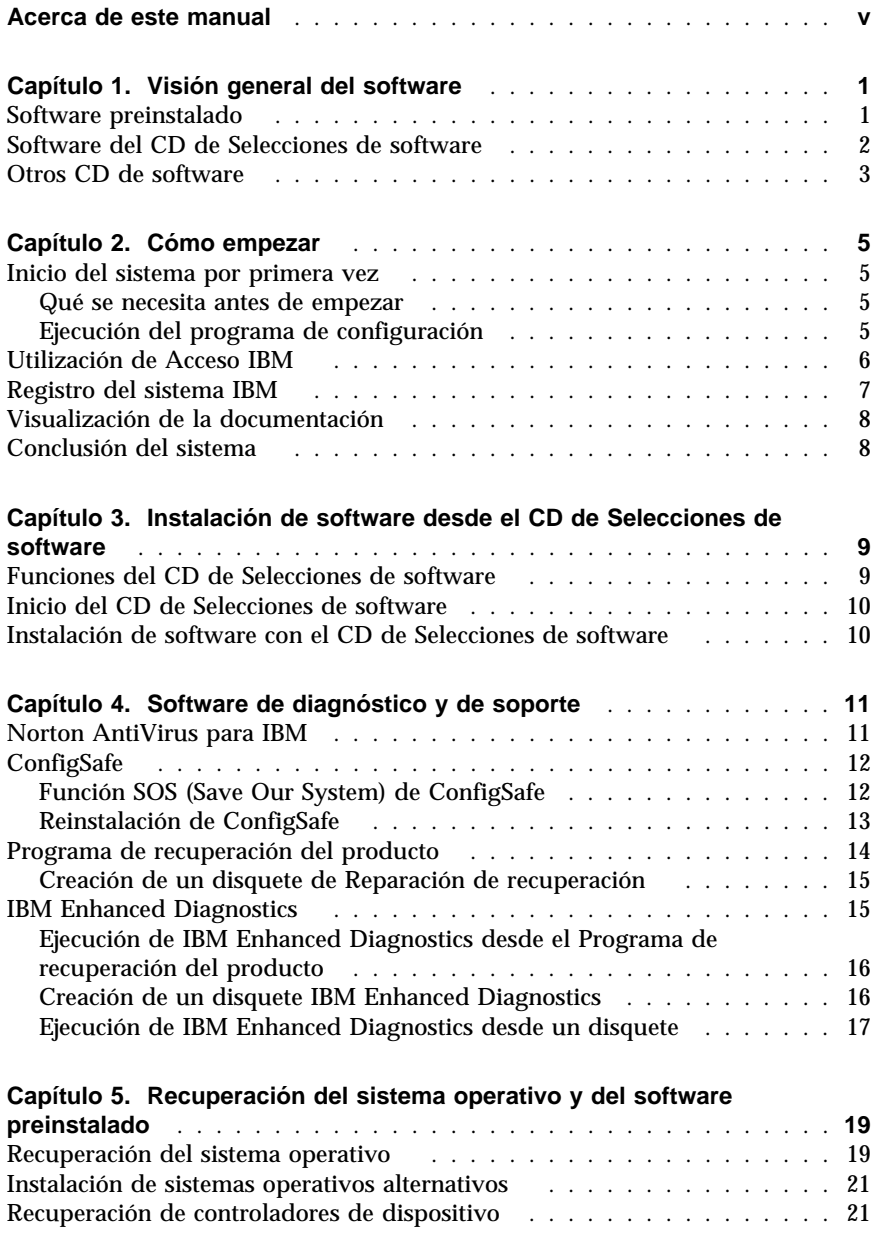

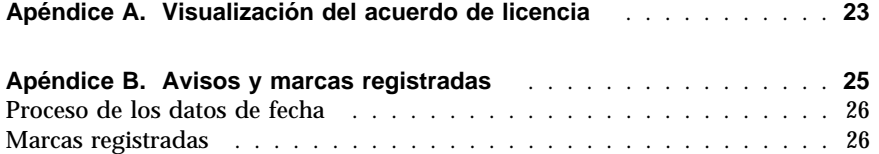

## **Acerca de este manual**

Este manual contiene información general acerca del software que se proporciona con el sistema.

Este manual está organizado de la forma siguiente:

- Capítulo 1, "Visión general del software" en la página 1, le presenta el software que se proporciona con el sistema.
- Capítulo 2, "Cómo empezar" en la página 5, contiene información para ayudarle a iniciarse en la utilización del sistema y comprender algunas de las funciones de software.
- Capítulo 3, "Instalación de software desde el CD de Selecciones de software" en la página 9, contiene información sobre la instalación o reinstalación del software que se proporciona en el *CD de Selecciones de software*.
- Capítulo 4, "Software de diagnóstico y de soporte" en la página 11, contiene información sobre el modo de localizar y corregir problemas y el soporte de software que viene con el sistema.
- Capítulo 5, "Recuperación del sistema operativo y del software preinstalado" en la página 19, contiene información sobre la recuperación del sistema operativo, aplicaciones y controladores de dispositivo preinstalados.
- Apéndice A, "Visualización del acuerdo de licencia" en la página 23, contiene instrucciones para visualizar el *Acuerdo internacional de licencia de IBM para programas sin garantía* en línea.
- Apéndice B, "Avisos y marcas registradas" en la página 25, contiene información de avisos y marcas registradas.

## **Capítulo 1. Visión general del software**

El sistema IBM<sup>®</sup> viene con uno de los siguientes sistemas operativos Microsoft ® Windows® preinstalados<sup>1</sup> :

- Windows 2000 Professional
- Windows 98 SE

Además, se incluye software diverso como, por ejemplo, programas de aplicación, herramientas de diagnóstico y controladores de dispositivo. Parte del software está *preinstalado* y parte está en los CD que se incluyen junto con el sistema.

#### **Importante**

El software, exceptuando el sistema operativo de Microsoft, se entrega con una licencia que se rige según los términos del *Acuerdo internacional de licencia de IBM para programas sin garantía*. El uso del sistema significa la aceptación de este acuerdo de licencia. Consulte el Apéndice A, "Visualización del acuerdo de licencia" en la página 23 para obtener indicaciones sobre la visualización del acuerdo de licencia.

## **Software preinstalado**

Además del sistema operativo de Microsoft, el software preinstalado incluye otros programas.

- **Acceso IBM**, que es una interfaz de escritorio desde la que puede registrar el sistema, configurar particiones de disco duro, crear disquetes de diagnóstico, instalar software proporcionado por IBM, definir la fecha y la hora, configurar la impresora, ver manuales en línea, leer el acuerdo de licencia y la garantía en línea y obtener información sobre los productos IBM y el soporte técnico.
- **ConfigSafe**, que es una herramienta completa para la recuperación y seguimiento de la configuración. Proporciona funciones que el usuario puede utilizar para restaurar el sistema en caso de que el escritorio resulte dañado, no se pueda utilizar o no se pueda iniciar.
- **Controladores de dispositivo** para características instaladas en fábrica, que han sido preinstalados en el sistema y que también están disponibles en la dirección http://www.ibm.com/pc/support/ de la World Wide Web.

<sup>1</sup> El certificado de autenticidad de Microsoft constituye la garantía de que el software Windows del sistema tiene una licencia legal de Microsoft Corporation.

 El **Programa de recuperación del producto** le permite efectuar operaciones de recuperación y diagnóstico en el sistema. Por medio del Programa de recuperación del producto puede recuperar el sistema operativo y los controladores de dispositivo y puede acceder asimismo a IBM Enhanced Diagnostics y a otros programas de utilidad del sistema.

Encontrará información adicional sobre el software preinstalado en el Capítulo 2, "Cómo empezar" en la página 5.

## **Software del CD de Selecciones de software**

En un *CD de Selecciones de software* se proporciona software y documentación (además de los programas y controladores de dispositivo preinstalados de IBM). El usuario puede decidir el software y la documentación que instalará, en función de sus necesidades.

En la lista siguiente se describen algunos de los programas de software que se proporcionan en el *CD de Selecciones de software*. Es posible que el *CD de Selecciones de software* que acompaña al sistema no incluya todo el software que se lista en este punto. Para obtener información sobre la instalación del software del *CD de Selecciones de software*, consulte el Capítulo 3, "Instalación de software desde el CD de Selecciones de software" en la página 9.

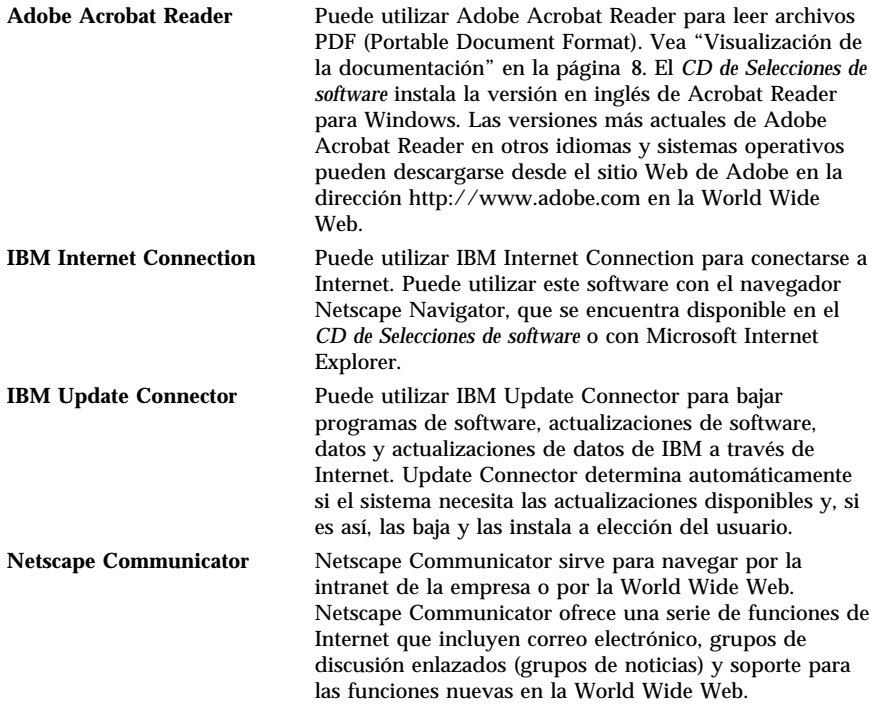

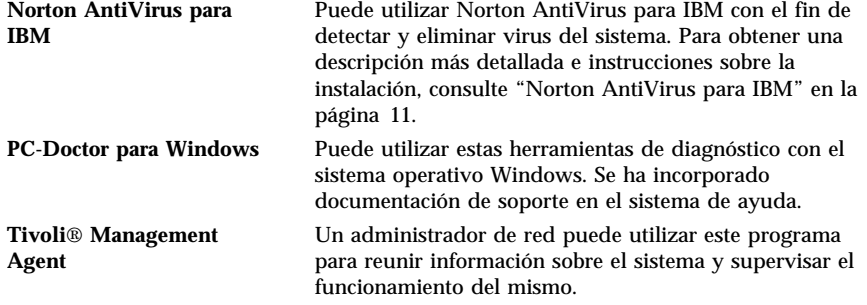

## **Otros CD de software**

Algunos modelos se suministran con CD adicionales que incluyen software que se puede instalar.

Lotus<sup>®</sup> SmartSuite<sup>®</sup> Lotus SmartSuite, un paquete de aplicaciones de alta productividad, contiene potentes aplicaciones y todo lo necesario para acceder a Internet. El sistema se proporciona con un CD Lotus *SmartSuite* o un documento que otorga el derecho a recibir una versión en CD-ROM gratis de Lotus SmartSuite. Busque la prueba de titularidad en la *Consulta rápida* que acompañaba al sistema. Para instalar el paquete SmartSuite, inserte el CD Lotus *SmartSuite* en la unidad de CD-ROM o póngase en contacto con el administrador de red si necesita ayuda.

## **Capítulo 2. Cómo empezar**

Este capítulo contiene información que le ayudará a empezar a utilizar el sistema. Explica:

- Lo que es necesario antes de iniciar el sistema por primera vez y lo que ocurre después
- El modo de:
	- Acceder a la información y realizar tareas desde Acceso IBM
	- Registrar el sistema
	- Ver la documentación
	- Concluir el sistema de forma segura

## **Inicio del sistema por primera vez**

Debe completar el procedimiento de configuración para poder acceder al sistema operativo por primera vez. Para obtener más información sobre el modo de encender el sistema, consulte la *Consulta rápida* que viene con el sistema.

**Nota:** Después de iniciar el sistema por primera vez, es necesario completar el procedimiento de configuración antes de apagar el sistema; de lo contrario, pueden producirse resultados inesperados.

#### **Qué se necesita antes de empezar**

Antes de iniciar el procedimiento de configuración, se necesita lo siguiente:

- El manual del sistema operativo que se proporciona con el sistema
- El Certificado de autenticidad de Microsoft que se encuentra junto a la cubierta del sistema
- Información de red (si procede) proporcionada por el administrador de la red
- Si hay una impresora conectada directamente al sistema, el modelo y el puerto que utiliza la impresora

## **Ejecución del programa de configuración**

Si el programa de configuración todavía no se ha ejecutado, se ejecutará automáticamente al iniciar el sistema por primera vez. El programa solicitará la elección de opciones o la entrada de información necesaria. Si requiere información más detallada que la que se proporciona en las notas siguientes, consulte el manual del sistema operativo de Microsoft.

Información importante necesaria antes de iniciar el sistema:

- El programa de configuración que se ejecuta al iniciar el sistema es ligeramente distinto del que se describe en el manual del sistema operativo. Algunas opciones que se describen en el manual del sistema operativo no aparecen porque están preestablecidas.
- Durante el procedimiento de configuración, es necesario indicar que se acepta el acuerdo de licencia.
- En algunas instancias, la información de registro ya se habrá entrado en los campos de registro. Si el número de ID del producto no se ha entrado todavía, es necesario escribir el que se encuentra en el Certificado de autenticidad de Microsoft.
- Después de completar el procedimiento de configuración y reiniciar el sistema, aparecerá el escritorio de Windows.
- Tan pronto como sea posible, cree un disquete IBM *Enhanced Diagnostics*. Este disquete de arranque automático aisla los problemas del sistema. Para obtener información sobre la creación de un disquete de diagnósticos, consulte "Creación de un disquete IBM Enhanced Diagnostics" en la página 16.

## **Utilización de Acceso IBM**

Después de completar el programa de configuración y de que se abra el escritorio de Windows, aparecerá el menú de Acceso IBM en el escritorio. Acceso IBM facilita una interfaz de escritorio que le permitirá:

- Registrar el sistema IBM
- Iniciar el *CD de Selecciones de software* para instalar software adicional
- Visualizar el *Acuerdo internacional de licencia de IBM para programas sin garantía*
- Efectuar algunas tareas de configuración del sistema, tales como:
	- Establecer la hora y la fecha
	- Configurar la red
	- Leer información sobre cómo organizar el área de trabajo
- Ver información sobre la partición del disco duro
- Ver la documentación
- Ver páginas Web de IBM en la World Wide Web

Las páginas Web de IBM contienen información sobre el soporte técnico y los productos IBM. Para poder utilizar esta opción, el sistema debe tener una conexión a Internet con un navegador instalado. Si el sistema no tiene conexión a Internet, puede establecer un enlace con determinadas páginas Web del disco duro.

Para utilizar Acceso IBM:

- 1. Si Acceso IBM no resulta visible en el escritorio de Windows, pulse el botón **Inicio** de Windows; después seleccione **Acceso IBM**.
- 2. Pulse una de las categorías que se listan en el menú (por ejemplo, Inicio, Cómo...?).
- 3. Pulse un tema.

Si Acceso IBM no está instalado en el sistema, consulte el Capítulo 3, "Instalación de software desde el CD de Selecciones de software" en la página 9 para obtener más información sobre la instalación de Acceso IBM.

## **Registro del sistema IBM**

Registrar el sistema ayuda a IBM a proporcionar un mejor servicio al usuario. Una vez recibida la información de registro, se coloca en una base de datos central a la que pueden acceder los representantes de soporte técnico de IBM. Si necesita asistencia técnica, el representante de soporte ya tendrá la información acerca de su sistema, lo cual le ahorrará tiempo cuando tenga que llamar por teléfono. Además, un equipo dedicado a atender al cliente revisa los comentarios del usuario acerca del sistema y los tiene en cuenta para realizar mejoras en los sistemas IBM.

Durante la configuración inicial del sistema, se puede utilizar el programa Registro del producto para registrar el sistema con IBM. El programa de registro le solicita su nombre, dirección, números de teléfono y de fax, dirección de correo electrónico, tipo de máquina y número de serie de la máquina.

Si no ha registrado el sistema durante la configuración inicial, todavía puede hacerlo en cualquier momento después de la finalización del programa de configuración. Para registrar el sistema, utilice uno de los métodos siguientes:

- Regístrese por medio de Acceso IBM. En Acceso IBM, pulse **Iniciar**. Se visualiza el menú relacionado. (Vea la página 6 para obtener ayuda utilizando Acceso IBM.) Pulse **Registro con IBM** y luego siga las instrucciones de la ventana.
- Pulse el icono **Registrar el sistema** en el escritorio y siga las instrucciones.
- Registre el sistema en la dirección http://www.ibm.com/pc/register de la World Wide Web.
- **Nota:** El programa de Registro que se inicia por medio de Acceso IBM o del icono **Registrar el sistema** también tiene la posibilidad de imprimir la información de registro y de proporcionarle una dirección de correo, ante la eventualidad de que no se disponga de módem o de acceso a Internet.

## **Visualización de la documentación**

Se proporciona documentación sobre el hardware y software del sistema en archivos PDF que se leen con Adobe Acrobat Reader. Si no dispone de Acrobat Reader instalado en el sistema, puede instalarlo desde el *CD de Selecciones de software* (vea "Instalación de software con el CD de Selecciones de software" en la página 10) o descargarlo desde el sitio Web de Adobe en la dirección http://www.adobe.com en la World Wide Web.

Para acceder a los archivos de documentación utilizando Acceso IBM, pulse **Obtener ayuda** → **Ver la documentación**.

Para ver la documentación en línea:

- 1. Las versiones en inglés de las publicaciones en línea ya están instaladas en algunos sistemas. Acceda a la documentación pulsando **Inicio** → **Programas** → **Manuales en línea**. Si no hay manuales en línea instalados, consulte el paso 2.
- 2. También puede buscar la documentación en línea de los archivos PDF en la dirección http://www.ibm.com/pc/support en la World Wide Web. Entre el tipo de máquina y el número de modelo en el campo **Quick Path** para buscar la documentación disponible.

## **Conclusión del sistema**

#### **Importante:**

Para prevenir la pérdida de datos no guardados o evitar dañar los programas, utilice siempre el procedimiento de conclusión antes de apagar el sistema.

Para concluir el sistema:

- 1. Guarde los archivos con los que esté trabajando.
- 2. Cierre todas las aplicaciones abiertas.
- 3. Pulse el botón **Inicio** de Windows.
- 4. Pulse **Apagar**.
- 5. Seleccione **Apagar**; después pulse **Aceptar** para confirmar la petición.

## **Capítulo 3. Instalación de software desde el CD de Selecciones de software**

Utilice la información de este capítulo si desea instalar o volver a instalar software desde el *CD de Selecciones de software*.

#### **Importante**

Es necesario tener Microsoft Internet Explorer 4.0 o posterior instalado para ejecutar el *CD de Selecciones de software*.

#### **Notas:**

- 1. *El CD de Selecciones de software* no contiene sistemas operativos. Para poder utilizar los CD, el sistema operativo debe estar instalado.
- 2. No todo el software está disponible para todos los sistemas operativos. Consulte el *CD de Selecciones de software* para averiguar qué programas están disponibles para el sistema operativo.

## **Funciones del CD de Selecciones de software**

El *CD de Selecciones de software* contiene programas de aplicación y software de soporte que pueden utilizarse con el sistema.

Puede utilizar el CD para:

- Instalar productos de software o documentación directamente desde el CD en modelos equipados con una unidad de CD-ROM.
- Crear una imagen del *CD de Selecciones de software* en el disco duro o en un disco de red de área local (LAN) e instalar los productos de software desde dicha imagen.

El *CD de Selecciones de software* tiene una interfaz gráfica de fácil utilización y procedimientos de instalación automatizada para la mayoría de programas. También tiene un sistema de ayuda que describe las características del CD.

Los programas del *CD de Selecciones de software* se proporcionan con una licencia que se rige por los términos y condiciones del *Acuerdo internacional de licencia de IBM para programas sin garantía*, que está disponible a través de Acceso IBM. (Consulte el Apéndice A, "Visualización del acuerdo de licencia" en la página 23.)

## **Inicio del CD de Selecciones de software**

Para utilizar el *CD de Selecciones de software*, inserte el CD en la unidad de CD-ROM. El programa Selecciones de software se inicia automáticamente si la función de ejecución automática está habilitada.

Si la función de ejecución automática está inhabilitada en el sistema, utilice el *CD de Selecciones de software* mediante cualquiera de las funciones siguientes:

- Para iniciar desde el escritorio:
	- 1. Coloque el *CD de Selecciones de software* en la unidad de CD-ROM.
	- 2. Pulse el icono **Selecciones de software**.
	- 3. Se abre el menú Selecciones de software.
- Para iniciar desde Acceso IBM
	- 1. En el menú de Acceso IBM, pulse **Inicio** → **Instalar software**.
	- 2. Se le indicará que inserte el *CD de Selecciones de software* en la unidad. Se abre el menú principal de Selecciones de software después de que se inserte el CD en la unidad de CD-ROM y se cierre la bandeja.
- Para iniciar desde el menú de Inicio.
	- 1. Pulse el botón **Inicio** de Windows; después pulse **Ejecutar**.
	- 2. Escriba *e*:\swselect.exe donde e es la letra de la unidad de CD-ROM.
	- 3. Pulse Intro. Se abre el menú Selecciones de software.

## **Instalación de software con el CD de Selecciones de software**

Para usar el *CD de Selecciones de software* para instalar programas de software:

- 1. En el menú Selecciones de software, pulse el recuadro de selección que se encuentra junto a cada programa de software que desee instalar para seleccionarlo.
- 2. Después de seleccionar los programas, pulse **Instalar**. Se abre una ventana que muestra los programas de software que se instalarán. Pulse **Aceptar** para continuar con el proceso de instalación o pulse **Cancelar** para borrar las selecciones.
- 3. Para completar la instalación, siga las instrucciones de la pantalla.

Después de instalar un programa, puede acceder al mismo pulsando **Inicio** → **Programas** y seleccionándolo en el menú. Para la mayoría de programas, se incluye documentación de soporte en el sistema de ayuda en línea; para algunos, también se proporciona documentación en línea (como, por ejemplo, un archivo README).

## **Capítulo 4. Software de diagnóstico y de soporte**

Esta sección contiene información sobre parte del software de diagnóstico y demás software de soporte que viene con el sistema.

- Norton AntiVirus para IBM
- ConfigSafe
- Programa de recuperación del producto
- IBM Enhanced Diagnostics

### **Norton AntiVirus para IBM**

El programa Norton AntiVirus para IBM es un producto antivirus completo que detecta y elimina virus del sistema. Para instalar el programa Norton AntiVirus para IBM:

- 1. En el menú de Acceso IBM, pulse **Inicio** → **Instalar software**. (Para obtener información sobre el modo de abrir Acceso IBM, consulte "Utilización de Acceso IBM" en la página 6.)
- 2. Cuando se le solicite, inserte el *CD de Selecciones de software* en la unidad de CD-ROM.
- 3. Cuando se abra el menú Selecciones de software, pulse el recuadro de selección que aparece junto a Norton AntiVirus para IBM para seleccionarlo.
- 4. Después de seleccionar el software, pulse **Instalar**. Se abre una ventana que muestra los programas de software que se seleccionan para la instalación. Pulse en **Aceptar** para continuar con el proceso de instalación o pulse en **Cancelar** para borrar las selecciones.

Si desea personalizar o revisar los valores actuales del programa instalado:

- 1. Pulse el botón **Inicio** de Windows.
- 2. Pulse en **Programas** →**Norton AntiVirus** → **Norton AntiVirus**.
- 3. En la ventana Norton AntiVirus, pulse **Opciones**.
- 4. Pulse en las pestañas de la parte superior de la pantalla para revisar los valores y efectuar cualquier modificación que desee en los mismos. Para guardar las modificaciones, pulse en **Aceptar** en todas las ventanas en las que efectúe alguna modificación.
- 5. Para planificar una exploración o LiveUpdate:
	- a. Pulse el botón **Inicio** de Windows. Pulse en **Programas** → **Norton AntiVirus** → **Planificar una exploración o LiveUpdate**.
	- b. En la ventana Tareas planificadas, pulse **Añadir tarea planificada** para abrir el asistente de Tarea planificada.
	- c. En el menú, seleccione **Norton AntiVirus** como aplicación a ejecutar.
- d. Establezca la planificación de exploración.
- e. Cierre la ventana Tarea planificada.

La documentación de soporte está disponible en línea. Para acceder a esta documentación:

- 1. Pulse el botón **Inicio** de Windows.
- 2. Pulse en **Programas** → **Norton AntiVirus** → **Soporte de producto**.
- 3. Pulse en **Guía de consulta** o **Guía del usuario**.
- **Nota:** Es posible que sea necesario instalar Adobe Acrobat Reader para poder ver la documentación. Consulte "Visualización de la documentación" en la página 8 para obtener más información sobre la instalación de Adobe Acrobat Reader.

## **ConfigSafe**

El programa ConfigSafe es una herramienta completa para la recuperación y seguimiento de la configuración. Ofrece funciones que facilitan al usuario (o al personal de soporte) la tarea de restaurar el sistema en el caso de que el escritorio resulte dañado, no se pueda utilizar o no se pueda iniciar. Pruebe a arreglar los errores de configuración por medio del programa ConfigSafe antes de utilizar el Programa de recuperación del producto.

Si el sistema viene con software preinstalado por IBM, se preinstala el programa ConfigSafe en el sistema IBM y la primera instantánea se toma la primera vez que se inicia el sistema.

Para utilizar el programa ConfigSafe:

- 1. Pulse el botón **Inicio** de Windows.
- 2. **Seleccione Programas** → **ConfigSafe** → **ConfigSafe**.
- 3. Pulse la opción de restauración.
- 4. Si el menú de ConfigSafe muestra alguna configuración guardada, pulse en la configuración más reciente que tenga una fecha anterior al inicio del problema.
- 5. Pulse **Restaurar**; después **Continuar**.
- 6. Concluya y apague el sistema.
- 7. Encienda el sistema.

## **Función SOS (Save Our System) de ConfigSafe**

ConfigSafe tiene una función SOS (Save Our System) que puede utilizarse en un entorno DOS en el caso de que el escritorio de Windows haya quedado inutilizable. Para acceder a la función SOS de ConfigSafe:

- 1. Concluya el sistema.
- 2. Inicie el sistema. Pulse F8 cuando se le indique que lo haga durante la secuencia de inicio; después seleccione la opción para acceder al indicador de mandatos. (Aparece la opción de pulsar F8 durante unos pocos segundos. Debe pulsar F8 de manera rápida.)
- 3. En el indicador de mandatos, escriba cd\cfgsafe. Pulse Intro.
- 4. Escriba sos. Pulse Intro.
- 5. Seleccione la configuración más reciente que tenga una fecha anterior al inicio del problema. Pulse Intro.
- 6. Reinicie el sistema.
- **Nota:** Si no se soluciona el problema, puede repetir estos pasos seleccionando una configuración guardada diferente, o utilizando el botón **Deshacer**. (El botón **Deshacer** sólo está disponible en la versión de Windows de ConfigSafe.) Si el problema no puede solucionarse con una configuración guardada, consulte "IBM Enhanced Diagnostics" en la página 15.

## **Reinstalación de ConfigSafe**

Si el sistema viene con un software instalado previamente por IBM, ConfigSafe está preinstalado en el sistema y toma una instantánea de la configuración instalada en fábrica la primera vez que se inicia el sistema. Si por alguna razón necesita volver a instalar este programa, siga los pasos que se indican a continuación:

- 1. En Acceso IBM, pulse **Inicio** → **Instalar software**. (Para obtener información sobre el modo de abrir Acceso IBM, consulte "Utilización de Acceso IBM" en la página 6.)
- 2. Cuando se le solicite, inserte el *CD de Selecciones de software* en la unidad de CD-ROM.
- 3. Cuando aparezca el menú Selecciones de software, pulse el recuadro de selección que aparece junto a ConfigSafe para seleccionarlo.
- 4. Después de seleccionar el software, pulse **Instalar**. Se abre una ventana que muestra los programas de software que se seleccionan para la instalación. Pulse en **Aceptar** para continuar con el proceso de instalación o pulse en **Cancelar** para borrar las selecciones.

Se dispone de documentación de soporte en el sistema de ayuda en línea. Para acceder a la ayuda en línea:

- 1. Pulse el botón **Inicio** de Windows.
- 2. Pulse **Programas** → **ConfigSafe** → **Ayuda en línea de ConfigSafe**.

## **Programa de recuperación del producto**

#### **Importante**

El Programa de recuperación del producto está preinstalado en el disco duro que viene con el sistema IBM y está diseñado para no estar visible al objeto de proteger el programa frente a daños accidentales.

Si está utilizando fdisk, NT Disk Administrator, o cualquier otro programa de utilidad para volver a dar formato a la unidad de disco duro, es posible que pueda ver la partición en la que está almacenado el Programa de recuperación del producto. No suprima esta información o se perderá el Programa de recuperación del producto.

Si sustituye la unidad de disco duro original, o ha sufrido daños en la unidad de disco duro original o en el Programa de recuperación del producto, tendrá que volver a solicitar el *CD de Recuperación del producto*. Para obtener más información sobre el modo de solicitar el *CD de Recuperación del producto*, consulte la *Consulta rápida* que viene con el sistema.

El sistema no incluye disquetes de copia de seguridad del software preinstalado. Sin embargo, la mayoría de los programas preinstalados por IBM están en el Programa de recuperación del producto preinstalado en el sistema.

Para acceder al Programa de recuperación del producto:

- 1. Concluya y reinicie el sistema.
- 2. Pulse F11 cuando se le indique durante la secuencia de inicio. (Aparece la opción de pulsar F11 durante unos pocos segundos. Debe pulsar F11 de manera rápida.)
- 3. Si está utilizando Windows 2000 Professional o Windows NT Workstation, se le indicará que seleccione la configuración del sistema operativo correspondiente. Este menú no aparece para Windows 98 SE.
- 4. Aparecerá el menú principal del Programa de recuperación del producto.

Para obtener más información sobre la utilización del Programa de recuperación del producto para recuperar el sistema operativo y los controladores de dispositivo, consulte las secciones siguientes:

- "Recuperación del sistema operativo" en la página 19
- "Recuperación de controladores de dispositivo" en la página 21

## **Creación de un disquete de Reparación de recuperación**

El disquete de *Reparación de recuperación* se utiliza para recuperar el indicador de mandatos que se necesita para acceder al Programa de recuperación del producto, en la eventualidad de que éste no aparezca. Cree un disquete de *Reparación de recuperación* y guárdelo para su posterior utilización. Para crear un disquete de *Reparación de recuperación*:

- 1. Concluya y reinicie el sistema.
- 2. Pulse F11 en el indicador de mandatos. (Aparece la opción de pulsar F11 durante unos pocos segundos. Debe pulsar F11 de manera rápida.) Aparecerá el menú principal del Programa de recuperación del producto.
- 3. Si está utilizando Windows 2000 Professional o Windows NT Workstation, se le indicará que seleccione la configuración del sistema operativo correspondiente. Este menú no aparece para Windows 98 SE.
- 4. Seleccione **Programas de utilidad del sistema** en el menú principal. Pulse Intro.
- 5. Seleccione **Crear un disquete de Reparación de recuperación**. Pulse Intro.
- 6. Siga las indicaciones de la pantalla.
- 7. Cuando finalice el proceso, etiquete el disquete de *Reparación de recuperación* y guárdelo para su posterior utilización.

Para utilizar el disquete de *Reparación de recuperación*:

- 1. Concluya el sistema y apáguelo.
- 2. Inserte el disquete de *Reparación de recuperación* en la unidad, después encienda el sistema.
- 3. Siga las indicaciones de la pantalla.

## **IBM Enhanced Diagnostics**

El programa IBM Enhanced Diagnostics se ejecuta independientemente del sistema operativo. Puede utilizar este programa para comprobar los componentes de hardware del sistema. Generalmente se utiliza este método de comprobación cuando no están disponibles otros métodos o cuando no se ha podido identificar un problema que se sospecha que está relacionado con el hardware.

Puede ejecutar el programa IBM Enhanced Diagnostics utilizando el Programa de recuperación del producto que está preinstalado en el sistema. Alternativamente, puede crear un disquete de *IBM Enhanced Diagnostics* desde el Programa de recuperación del producto y ejecutar los diagnósticos utilizando el disquete. Consulte "Creación de un disquete IBM Enhanced Diagnostics" en la página 16 para obtener más información.

También puede descargar la versión más reciente del programa de diagnósticos desde la dirección http://www.ibm.com/pc/support de la World Wide Web. Entre el tipo de máquina y el número de modelo en el campo **Quick Path** para encontrar los archivos específicos para el sistema que se pueden descargar.

## **Ejecución de IBM Enhanced Diagnostics desde el Programa de recuperación del producto**

Siga los pasos que se indican a continuación para ejecutar los diagnósticos desde el Programa de recuperación del producto:

- 1. Concluya y reinicie el sistema.
- 2. Pulse F11 cuando se le indique durante la secuencia de inicio. (Aparece la opción de pulsar F11 durante unos pocos segundos. Debe pulsar F11 de manera rápida.)
- 3. Si está utilizando Windows 2000 Professional o Windows NT Workstation, se le indicará que seleccione la configuración del sistema operativo correspondiente. Este menú no aparece para Windows 98 SE.
- 4. Cuando aparezca el menú principal, seleccione **Programas de utilidad del sistema**.
- 5. Desde el menú Programas de utilidad del sistema, seleccione **Ejecutar diagnósticos**. Se inicia el programa IBM Enhanced Diagnostics.
- 6. Cuando acabe de ejecutar los diagnósticos, se le devolverá al menú principal de los programas de utilidad del programa de Recuperación.
- 7. Reinicie el sistema.

## **Creación de un disquete IBM Enhanced Diagnostics**

Para crear un disquete *IBM Enhanced Diagnostics* desde el Programa de recuperación del producto:

- 1. Concluya y reinicie el sistema.
- 2. Pulse F11 cuando se le indique durante la secuencia de inicio. (Aparece la opción de pulsar F11 durante unos pocos segundos. Debe pulsar F11 de manera rápida.)
- 3. Si está utilizando Windows 2000 Professional o Windows NT Workstation, se le indicará que seleccione la configuración del sistema operativo correspondiente. Este menú no aparece para Windows 98 SE.
- 4. En el menú principal, seleccione **Programas de utilidad del sistema**.
- 5. Seleccione **Crear un disquete de diagnóstico** y siga las instrucciones de la pantalla.
- 6. Cuando así se le indique, inserte un disquete en blanco, formateado, en la unidad de disquetes y siga las indicaciones de la pantalla.

También puede descargar la versión más reciente del programa de diagnósticos desde la dirección http://www.ibm.com/pc/support de la World Wide Web. Entre el tipo de máquina y el número de modelo en el campo **Quick Path** para encontrar los archivos específicos para el sistema que se pueden descargar.

## **Ejecución de IBM Enhanced Diagnostics desde un disquete**

Para ejecutar IBM Enhanced Diagnostics desde el disquete:

- 1. Concluya el sistema operativo y apague el sistema.
- 2. Inserte el disquete *IBM Enhanced Diagnostics* en la unidad de disquetes.
- 3. Encienda el sistema.
- 4. Siga las instrucciones que aparezcan en la pantalla. Para obtener ayuda, pulse F1.

## **Capítulo 5. Recuperación del sistema operativo y del software preinstalado**

Esta sección contiene instrucciones para recuperar el sistema operativo, los controladores de dispositivo y el software de soporte.

El Programa de recuperación del producto se proporciona en el sistema para ayudarle en las operaciones de recuperación. En el caso de que se produzca una anomalía del disco duro o de otro tipo que afecte a estos archivos, pueden solicitarse a IBM los *CD de Recuperación del producto*. Consulte la *Consulta rápida* que acompañaba al sistema para obtener más información sobre el modo de solicitar los *CD de Recuperación del producto*s.

**Nota:** El proceso de recuperación suprime toda la información almacenada en la partición primaria (unidad C). Si es posible, realice una copia de seguridad de los archivos de datos antes de iniciar este proceso.

Vaya a la sección correspondiente para obtener instrucciones específicas:

- "Recuperación del sistema operativo"
- "Instalación de sistemas operativos alternativos" en la página 21
- "Recuperación de controladores de dispositivo" en la página 21

## **Recuperación del sistema operativo**

Realice los pasos siguientes para recuperar o instalar el sistema operativo que venía con el sistema. Para instalar otros sistemas operativos, consulte "Instalación de sistemas operativos alternativos" en la página 21. Para instalar o recuperar sólo controladores de dispositivo, vaya a "Recuperación de controladores de dispositivo" en la página 21.

- 1. Realice copias de seguridad de los archivos de datos. Se perderán todos los archivos de la unidad C de los que no se realice una copia de seguridad.
- 2. Apague el sistema.
	- Si está utilizando el Programa de recuperación del producto, reinicie el sistema y pulse F11 en el indicador de mandatos. (Aparece la opción de pulsar F11 durante unos pocos segundos. Debe pulsar F11 de manera rápida.)
	- Si está utilizando un *CD de Recuperación del producto*, ponga el CD en la unidad y encienda el sistema. (Si tiene más de un *CD de Recuperación del producto*, utilice el *CD de Recuperación del producto 1.)*
- 3. Si está utilizando Windows 2000 Professional o Windows NT Workstation, se le indicará que seleccione la configuración del sistema operativo correspondiente. Este menú no aparece para Windows 98 SE.
- 4. El menú principal de Recuperación del producto aparece con las opciones siguientes:
	- **Recuperación completa**, que vuelve a dar formato al disco duro y recupera o instala el sistema operativo, el software preinstalado y los controladores de dispositivo.
	- **Recuperación parcial**, que vuelve a dar formato al disco duro y recupera o instala el sistema operativo y todos controladores de dispositivo. Las aplicaciones preinstaladas no se recuperarán. Es posible que algunas aplicaciones tengan que instalarse desde el *CD de Selecciones de software*. Para obtener más información sobre la instalación de software, consulte el Capítulo 3, "Instalación de software desde el CD de Selecciones de software" en la página 9.
	- **Reparación**, que ejecuta el programa de utilidad de reparación de emergencia (esta opción está disponible únicamente para sistemas Windows NT o Windows 2000).
	- **Programas de utilidad del sistema**, que le permite ver el menú de Programas de utilidad del sistema.

Seleccione la opción que desee y siga las instrucciones que aparecen en la pantalla.

5. Una vez completada la recuperación o instalación, extraiga todos los soportes de la unidad y reinicie el sistema.

#### **Notas:**

- 1. Durante el proceso de recuperación es posible que se le solicite el *CD de Recuperación del producto 2* o *CD de Recuperación del producto 3*. Si ocurre esto, coloque el CD correspondiente en la unidad y prosiga con el proceso de recuperación.
- 2. El sistema puede reiniciarse durante el proceso de recuperación, posiblemente más de una vez. Cuando la recuperación se haya completado, el sistema mostrará un mensaje para notificarle que la recuperación se ha completado.

#### **Importante**

Después de recuperar o instalar el sistema operativo, el programa de configuración se ejecuta la primera vez que arranca el sistema operativo. Para obtener información sobre la configuración, consulte "Inicio del sistema por primera vez" en la página 5.

## **Instalación de sistemas operativos alternativos**

Cada vez que instale (o recupere) un sistema operativo, es posible que necesite software o controladores de dispositivo adicionales. Los controladores de dispositivo más actuales se encuentran disponibles en la dirección http://www.ibm.com/pc/support/ en la World Wide Web. Entre el tipo de máquina y el número de modelo en el campo **Quick Path** para encontrar los controladores de dispositivo específicos para su sistema.

Antes de instalar un sistema operativo, asegúrese de obtener las últimas actualizaciones. Póngase en contacto con el fabricante del sistema operativo o, si procede, consulte la página de la World Wide Web del fabricante para obtener las actualizaciones.

Para instalar un sistema operativo, siga las instrucciones que aparecen en la documentación que se proporciona con el sistema operativo y con cualquier actualización. Después vaya al Capítulo 3, "Instalación de software desde el CD de Selecciones de software" en la página 9 para instalar el software de soporte.

**Nota:** No todo el software está disponible para todos los sistemas operativos. Consulte el *CD de Selecciones de software* para averiguar qué programas están disponibles para su sistema operativo.

#### **Recuperación de controladores de dispositivo**

Siga los pasos que se indican a continuación si va a recuperar o instalar controladores de dispositivo.

#### **Notas:**

- 1. Los controladores de dispositivo del sistema operativo preinstalado y las instrucciones para instalar dichos controladores de dispositivo están ubicados en el disco duro en C:/IBMTOOLS/DRIVERS donde C es la letra que representa la partición primaria. En la carpeta de cada uno de los controladores hay instrucciones para instalar los controladores. Los controladores de dispositivo están asimismo disponibles en la dirección http://www.ibm.com/pc/support/ de la World Wide Web. Entre el tipo de máquina y el número de modelo en el campo **Quick Path** para obtener una lista de los archivos para el sistema que se pueden descargar.
- 2. Para poder recuperar o instalar controladores de dispositivo, el sistema operativo debe estar instalado en el sistema.
- 3. Antes de iniciar el procedimiento de recuperación o instalación, debe tener disponible la documentación para el dispositivo que desea instalar.

Para recuperar o instalar controladores de dispositivo, realice los pasos siguientes:

- 1. Inicie el sistema y el sistema operativo si todavía no lo ha hecho.
- 2. Visualice la estructura de directorios del disco duro iniciando el Explorador de Windows y pulsando en el icono de la unidad de disco duro. (También puede visualizar la estructura de directorios utilizando la ventana del indicador de mandatos de DOS.)
- 3. Pulse para abrir el directorio IBMTOOLS, después pulse en el directorio DRIVERS para abrirlo.
- 4. Pulse en el directorio del controlador de dispositivo que desea instalar para abrirlo.
- 5. En el directorio del controlador de dispositivo, efectúe una doble pulsación en el archivo README para verlo.
- 6. Siga las instrucciones de instalación de controladores de dispositivo del archivo README.
- 7. Una vez finalizada la instalación, reinicie el sistema.

## **Apéndice A. Visualización del acuerdo de licencia**

Puede consultarse el *Acuerdo internacional de licencia de IBM para programas sin garantía* a través de Acceso IBM en el software preinstalado. El uso del sistema significa la aceptación de este acuerdo.

En el menú de Acceso IBM, pulse **Obtención de ayuda**. (Para obtener información sobre la utilización de Acceso IBM, consulte "Utilización de Acceso IBM" en la página 6.)

- Para ver la licencia, pulse **Visualización de la licencia**.
- Para ver la garantía, pulse **Visualización de la garantía**.

Si Acceso IBM no está instalado en el sistema, consulte el Capítulo 3, "Instalación de software desde el CD de Selecciones de software" en la página 9 para obtener más información sobre la instalación de Acceso IBM. Si el software preinstalado ya no se encuentra instalado en el sistema, puede ver el acuerdo de licencia en el *CD de Selecciones de software* pulsando **Consultar acuerdo de licencia** en el programa Selecciones de software.

## **Apéndice B. Avisos y marcas registradas**

Esta publicación ha sido creada para productos y servicios ofrecidos en los Estados Unidos de América.

Es posible que IBM no comercialice los productos, servicios o características a los que haga referencia el documento en otros países. Póngase en contacto con su representante local de IBM para obtener información relativa a los productos y servicios disponibles en la actualidad en su zona. Las referencias a productos, programas o servicios de IBM no pretenden afirmar ni implicar que sólo puedan utilizarse esos productos, programas o servicios de IBM. En su lugar se puede utilizar cualquier producto, programa o servicio funcionalmente equivalente que no vulnere los derechos legales de propiedad intelectual de IBM. Sin embargo, la evaluación y verificación del funcionamiento de los productos, programas o servicios no IBM, es responsabilidad del usuario.

IBM puede tener patentes o solicitudes de patente pendientes que cubran los temas que se describen en este documento. La posesión de este documento no confiere ninguna licencia sobre dichas patentes. Puede enviar sus consultas sobre licencias por escrito a:

*IBM Director of Licensing IBM Corporation North Castle Drive Armonk, NY 10504-1785 EE.UU.*

**El párrafo siguiente no se aplica en el Reino Unido ni en ningún otro país en el que tales disposiciones entren en contradicción con la ley local:** INTERNATIONAL BUSINESS MACHINES CORPORATION PROPORCIONA ESTA PUBLICACIÓN "TAL CUAL" SIN GARANTÍAS DE NINGÚN TIPO, NI EXPLÍCITAS NI IMPLÍCITAS, INCLUYENDO PERO NO LIMITÁNDOSE A LAS GARANTÍAS IMPLÍCITAS DE COMERCIALIZACIÓN O DE ADECUACIÓN A UN PROPÓSITO DETERMINADO. En algunos países no está permitida la renuncia de garantías explícitas o implícitas en determinadas transacciones, por lo que es posible que esta declaración no le concierna a usted.

Es posible que esta publicación contenga imprecisiones técnicas o errores tipográficos. Periódicamente se efectúan cambios en la información aquí contenida; dichos cambios se incorporarán en nuevas ediciones de la publicación. IBM se reserva el derecho a realizar, si lo considera oportuno, cualquier modificación o mejora en los productos o programas que se describen en el presente manual sin previo aviso.

Cualquier referencia en esta publicación a sitios Web que no sean de IBM se proporciona por motivos prácticos y no constituye de ninguna manera una recomendación de los mismos. Los materiales de dichos sitios Web no forman parte de los materiales para este producto IBM y la utilización de dichos sitios Web es responsabilidad del usuario.

IBM puede utilizar o distribuir la información que se le facilite en la forma que considere más apropiada sin incurrir por ello en ninguna obligación con el remitente.

## **Proceso de los datos de fecha**

Este producto de hardware IBM y los productos de software IBM que pudieran haberse incluido con el mismo han sido diseñados, cuando se utilizan con arreglo a la documentación asociada, para procesar correctamente datos de fechas comprendidas entre los siglos XX y XXI, siempre que todos los demás productos (por ejemplo, software, hardware y firmware) que se utilicen con estos productos puedan intercambiar correctamente datos de fecha con los mismos.

IBM no puede asumir responsabilidad alguna acerca de las posibilidades de proceso de datos de fecha de los productos no IBM, ni siquiera en el caso de que IBM hubiera preinstalado o distribuido dichos productos. Debe ponerse en contacto directamente con los proveedores de los productos antes mencionados para determinar las posibilidades de dichos productos y actualizarlos en el caso de que sea necesario. Este producto de hardware de IBM no puede impedir los errores que pueden surgir si el software, actualizaciones o dispositivos periféricos que se utilizan o con los que se intercambian datos no procesan datos de fecha de modo correcto.

Los párrafos precedentes son una declaración de Preparación para el año 2000.

## **Marcas registradas**

Los términos siguientes son marcas registradas de IBM Corporation en Estados Unidos y/o en otros países:

IBM

HelpCenter

Lotus y SmartSuite son marcas registradas de Lotus Development Corporation en Estados Unidos y/o en otros países.

Microsoft y Windows son marcas registradas de Microsoft Corporation en Estados Unidos y/o en otros países.

Tivoli es una marca registrada de Tivoli Systems, Inc. en los Estados Unidos y/o en otros países.

Otros nombres de compañías, productos y servicios pueden ser marcas registradas de otras empresas.

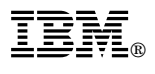

Número Pieza: 19K6726

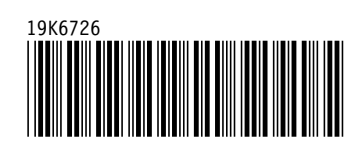